# Interfaces Graphiques Les Composants

Jean-Baptiste.Yunes@u-paris.fr Université Paris Cité ©2023

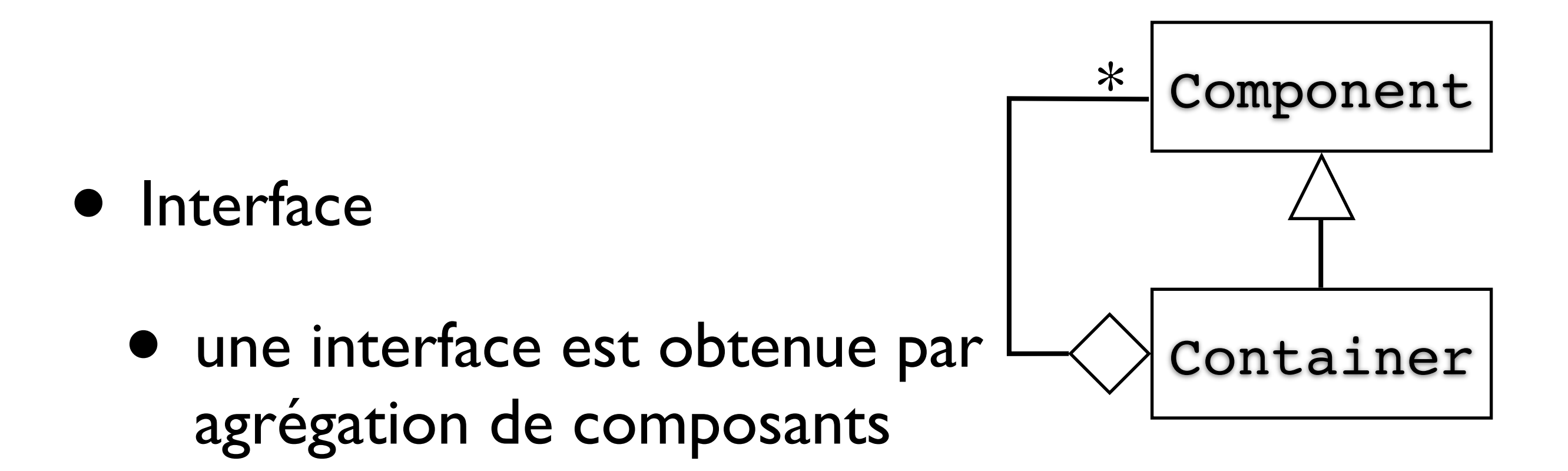

- des emboîtements successifs de
	- boîtes (containers)
	- objets (composants simples)

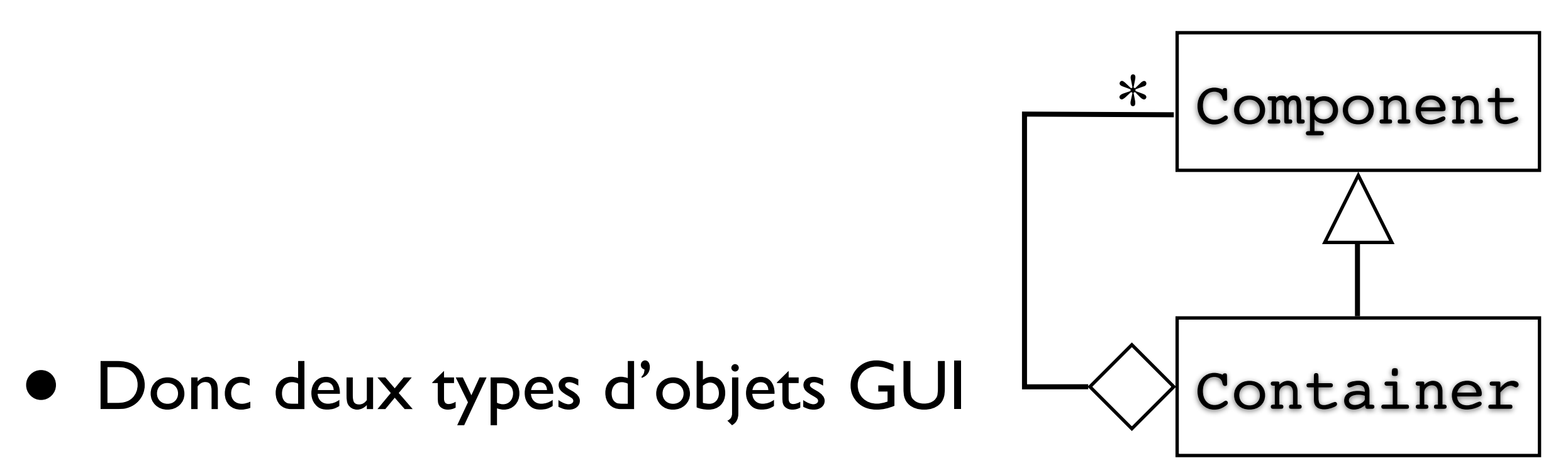

- les composants
- les containers
	- qui sont aussi des composants...

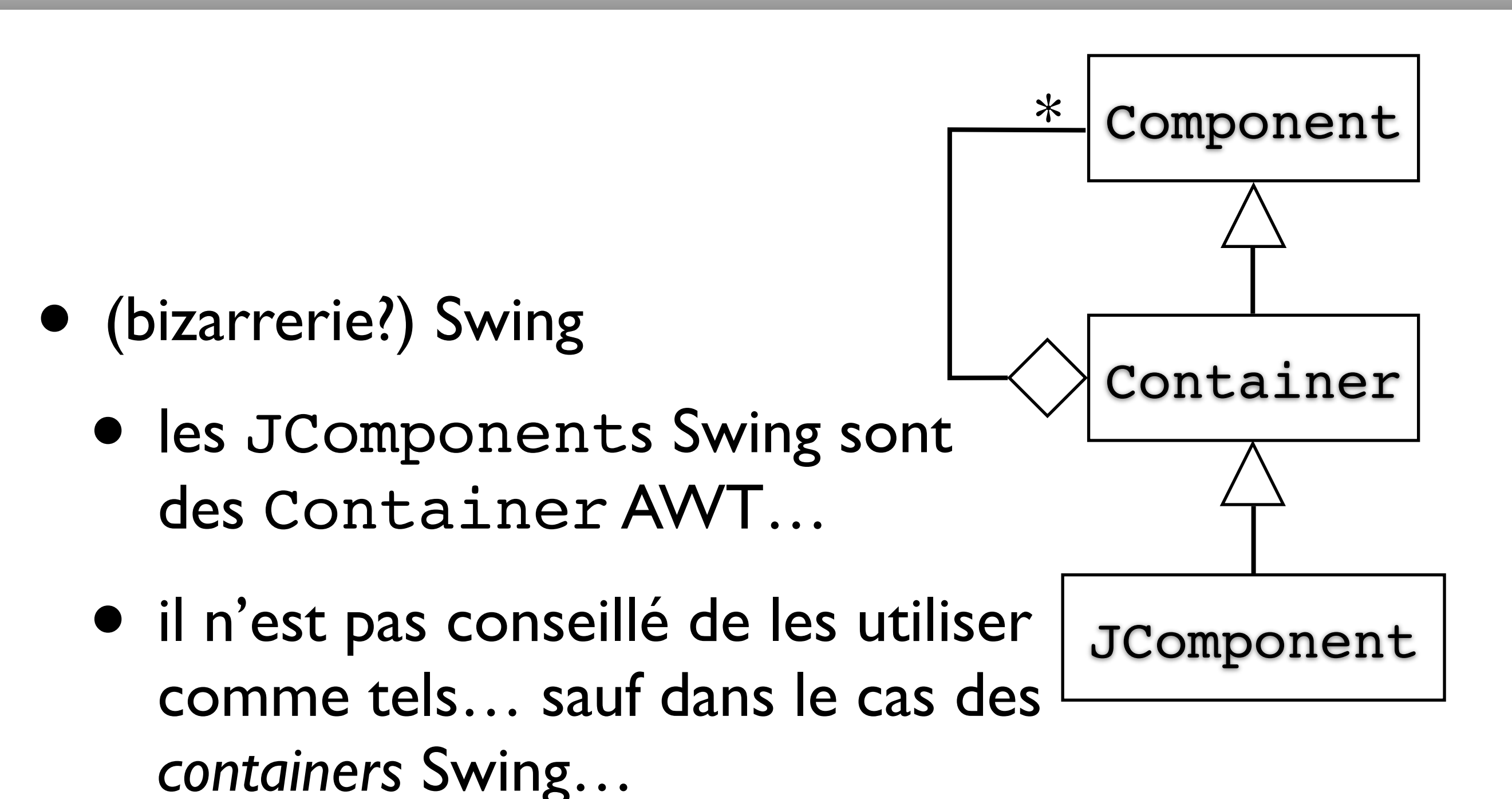

Panorama (non-exhaustif) aka les-terres-Su-milieu.java in JTolkien package

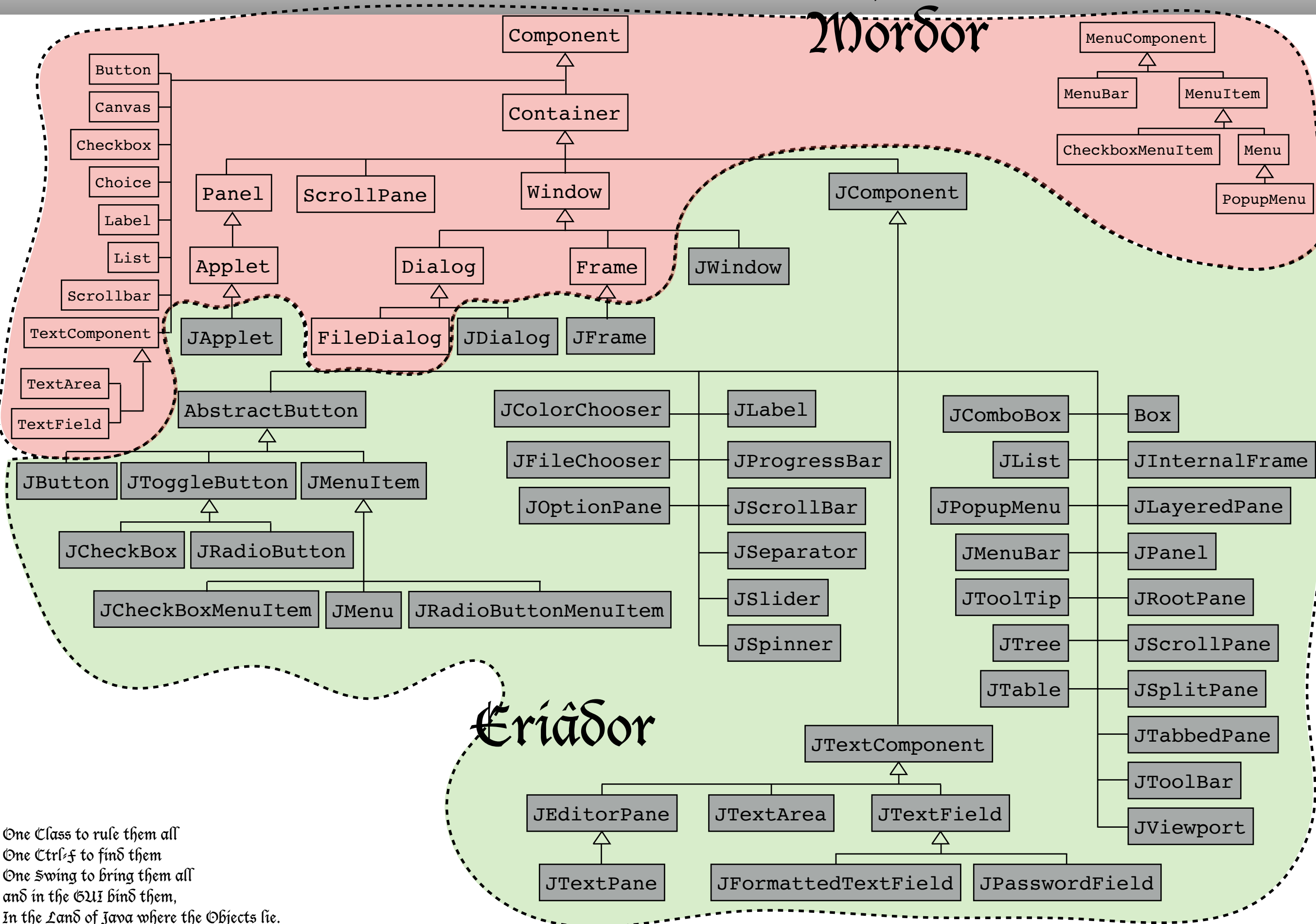

- Les composants (awt.Component) :
	- un nom (name)
	- une taille et position (x/y/width/height size/location)
	- visible ou non (visible)
	- réceptacle de divers événements
- Il est **très important de rendre visible** les composants sous peine d'invisibilité…
- Les containers (awt.Container) :
	- des méthodes de gestion de la relation d'agrégation Container/Composant
		- add/remove/getComponent/ getComponentCount/getComponentAt/ getComponents…
	- des méthodes de gestion de la disposition (layout)
	- une police par défaut (font)
- Les composants Swing (swing.JComponent) :
	- support pour une apparence dynamique (pluggable look-and-feel)
	- amélioration de la gestion du clavier
	- support pour info-bulles
	- support pour l'accessibilité
	- support pour stockage de propriétés spécifiques
	- support amélioré pour le dessin (double-buffering, bords)

• désormais et sauf exception nécessaire, nous ne préoccuperons plus que de Swing…

- Quelques propriétés des JComponents :
	- opaque (boolean)
	- background/foreground (Color)
	- font (Font)
	- toolTip (String)

- illustration avec un JLabel (JComponentExemple.java)
	- précaution : rendre le JLabel opaque car par défaut son fond est transparent…
- Les Containers
	- des boîtes (2D)
	- ont pour rôle de contenir d'autres composants

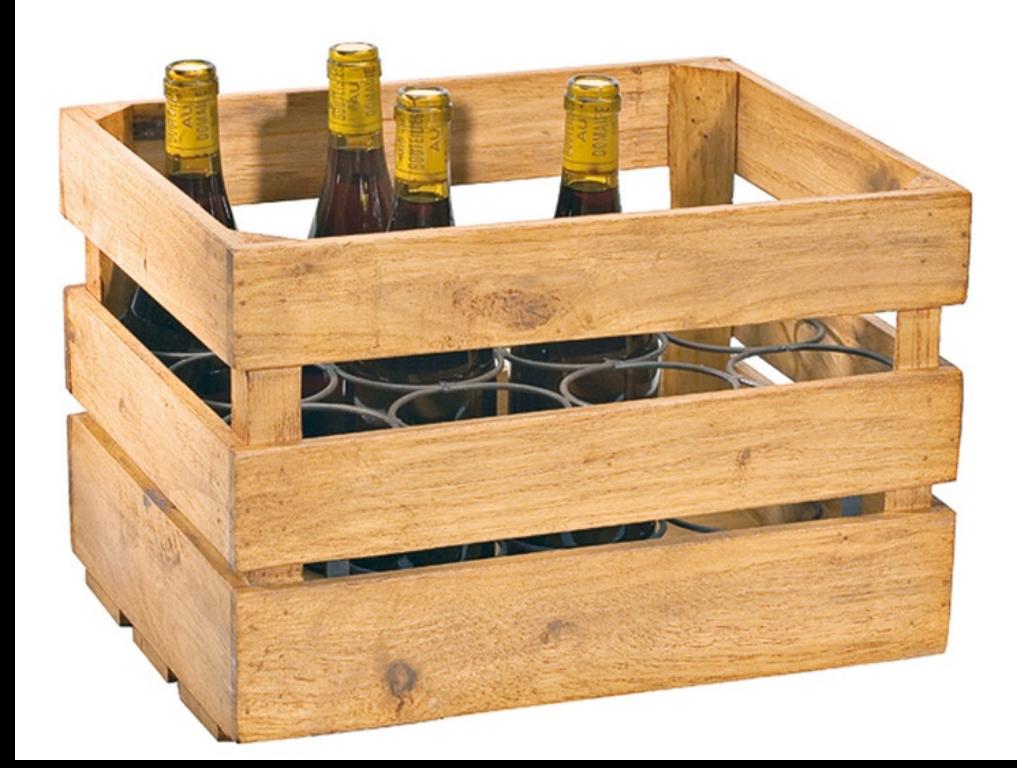

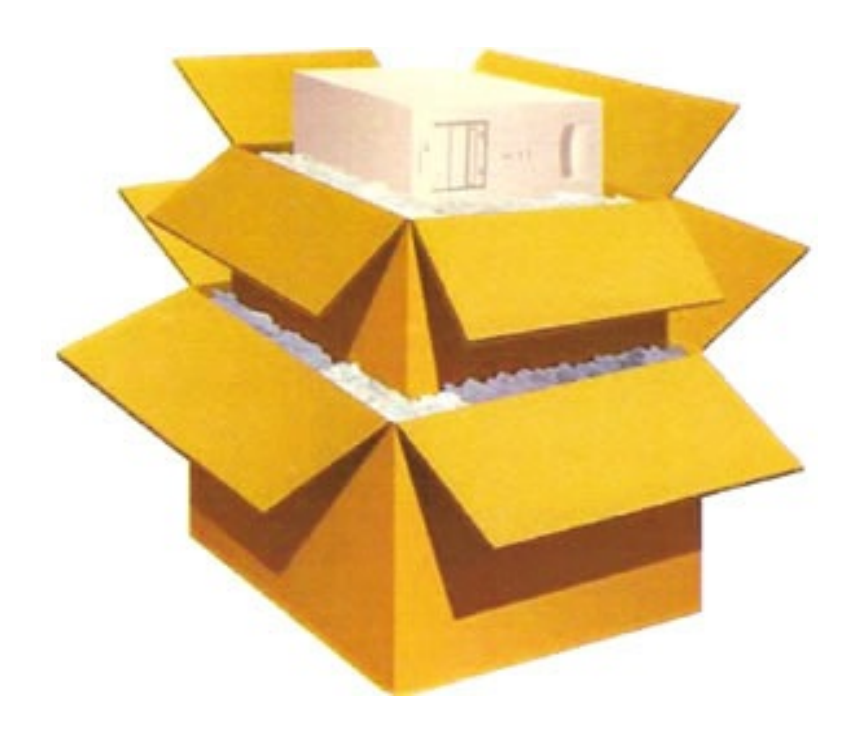

• Containers racine

#### •JApplet

- •JDialog
- •JFrame
- •JWindow
- au moins un par application
- manipulables directement par le window manager
- JFrame vs JWindow
	- décoration...
- JDialog ?
	- en général utile dans le contexte d'une autre fenêtre, on verra plus tard…
- JApplet ?
- •JFrame(String title)
	- contient un unique JRootPane
		- peut être remplacé
		- ne peut être enlevé
	- peut être associée à une JMenuBar

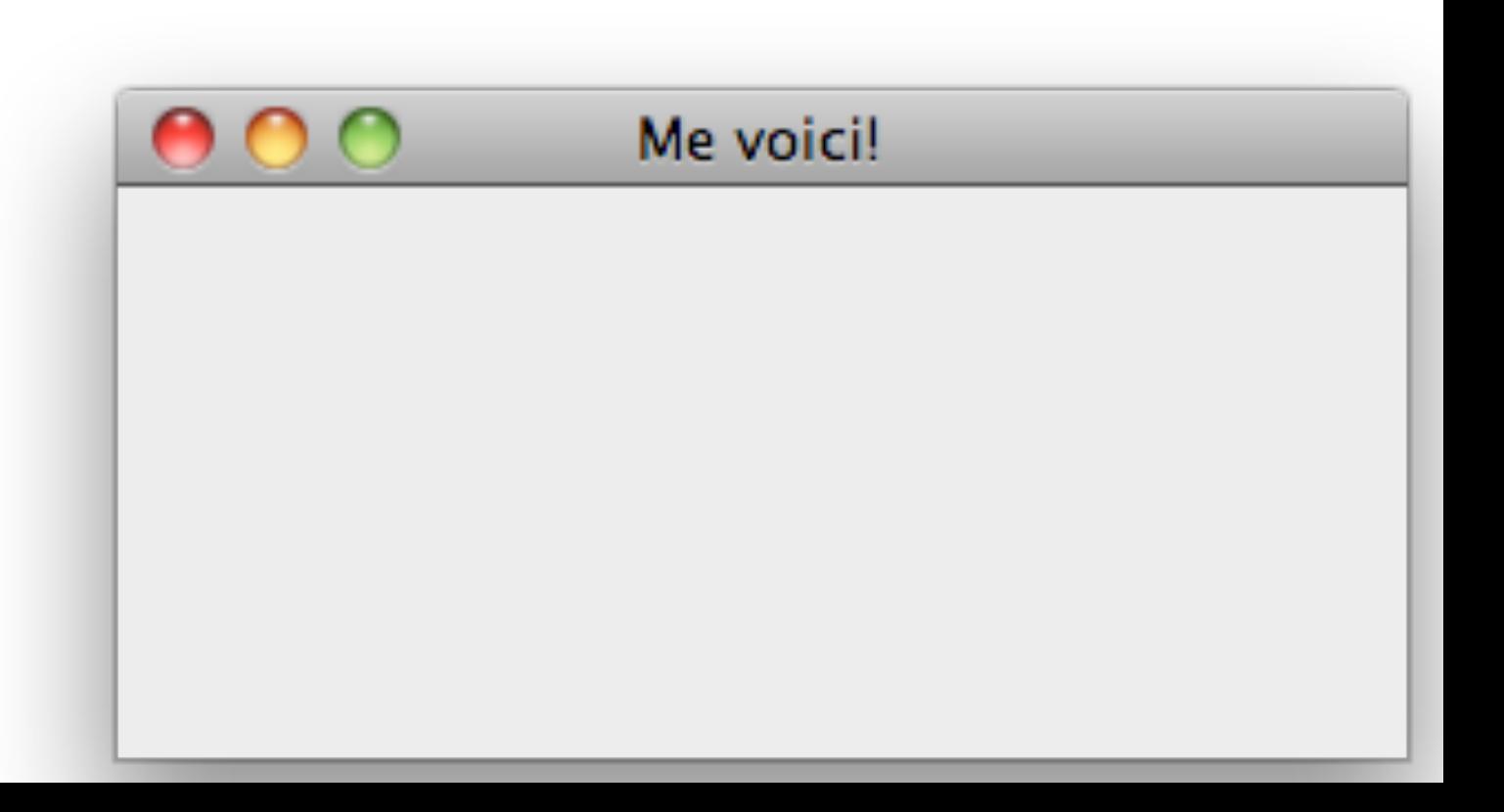

JFrameExemple.java

- •JWindow() / JWindow(Frame owner) / JWindow(Window owner)
	- contient un unique JRootPane
		- peut être remplacé
		- ne peut être absent
	- pas de barre de menu…

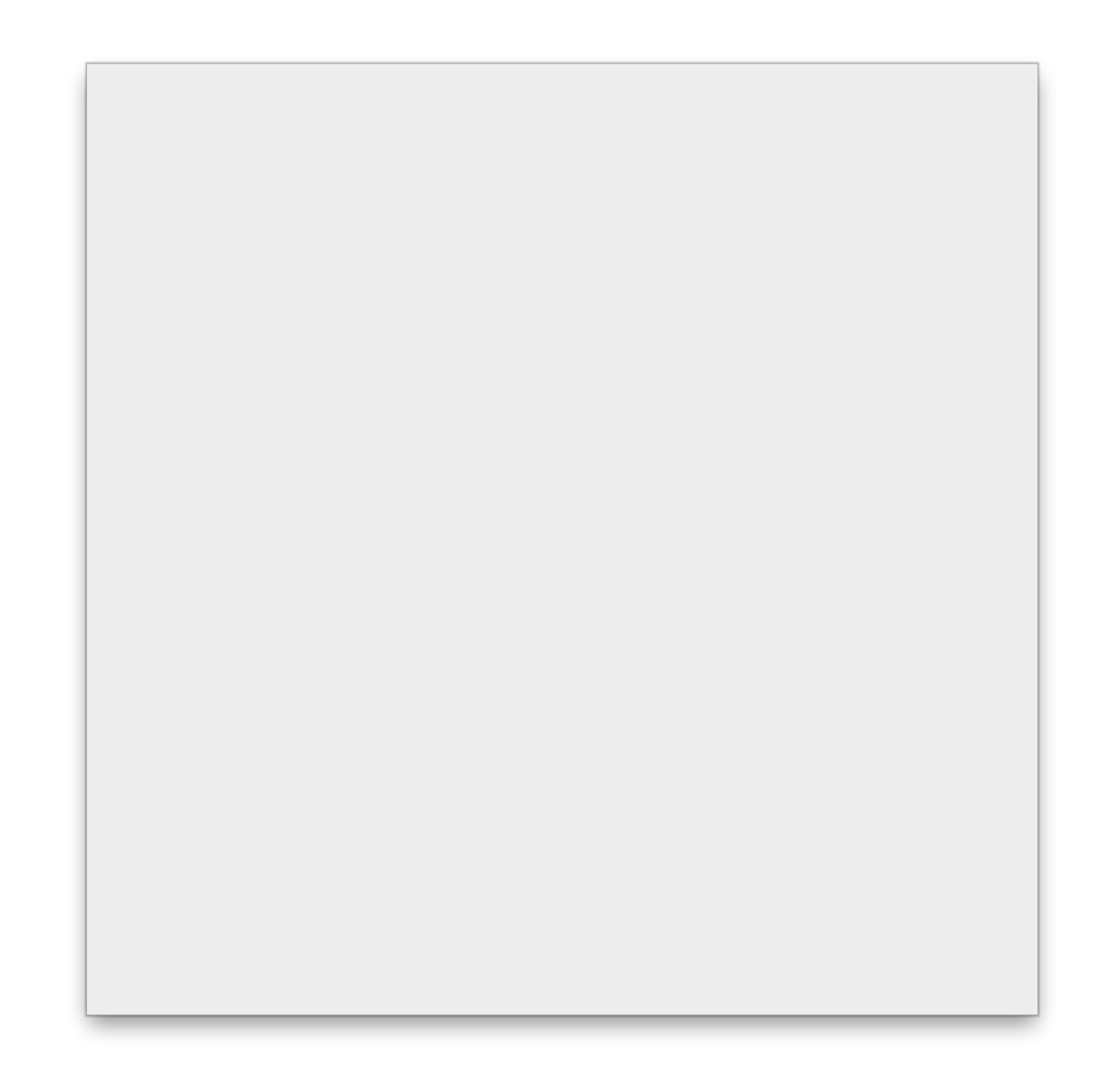

- Rappel : les containers racines peuvent être visibles ou non :
	- •setVisible(boolean)
- il **ne faut pas oublier** des les rendre visibles sous peine d'invisibilité…
- il **ne faut pas** les rendre visible trop tôt! Pour éviter des effets désagréables de construction visible de l'interface et de performances…
- JWindow, JFrame
	- des capsules pour un container *utilisateur*
	- le container principal (JRootPane) est accessible *via*
		- •Container getContentPane()
		- •setContentPane(Container)
- Containers ordinaires
	- •JPanel
	- •JScrollPane
	- •JSplitPane
	- •JTabbedPane
	- •JToolBar
- permettent la division d'un espace existant
	- ne sont utilisables que dans d'autres containers
- Les containers ordinaires
	- un espace de rangement d'autres composants, l'agrégation vit grâce à :
		- add(Component) / remove(Component)
	- comment les composants sont-ils rangés/placés ?
		- comme on veut… on le verra plus tard…

### •JPanel

- le plus simple, un espace rectangulaire
- un simple panneau d'affichage

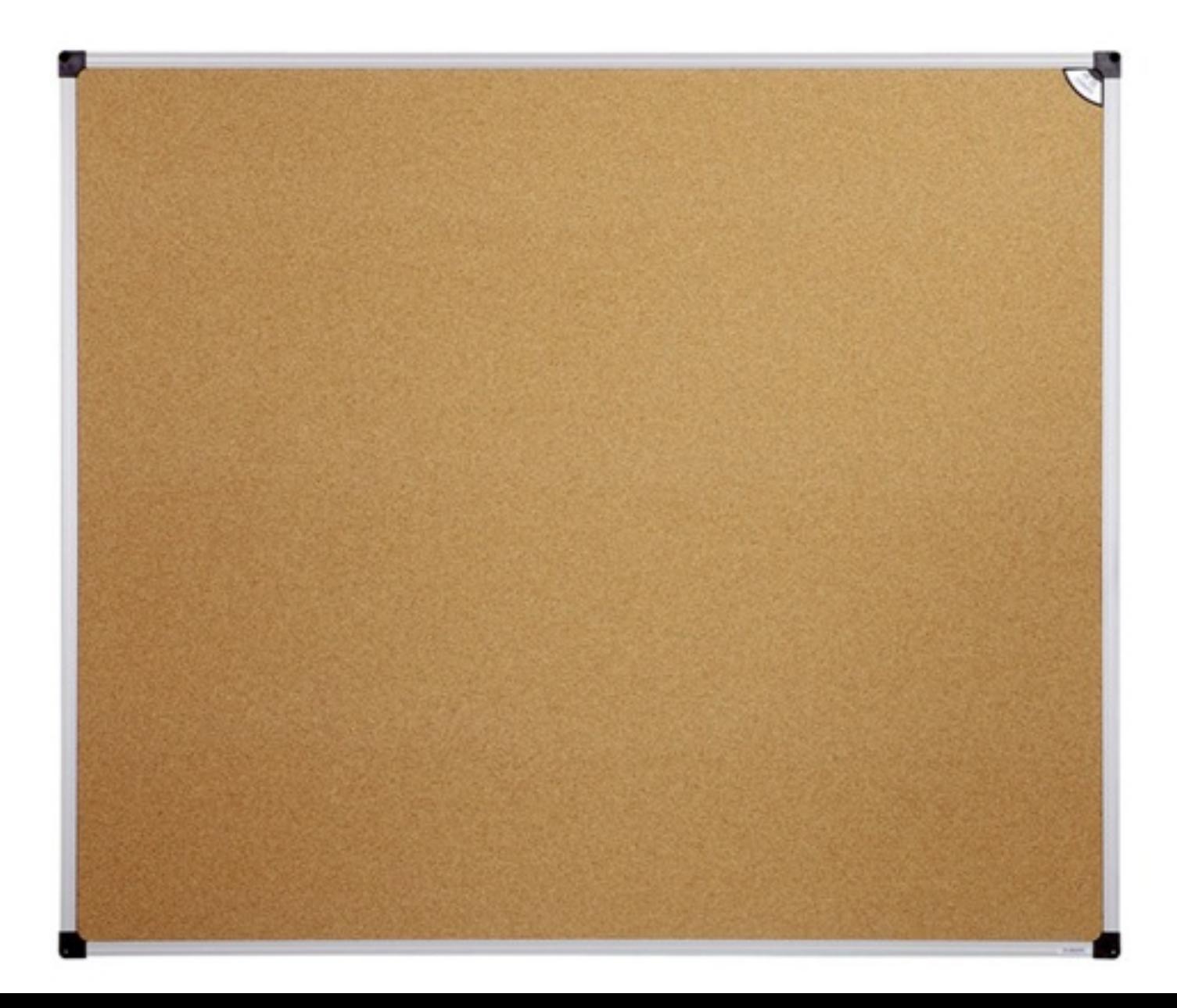

JPanelExemple.java JPanelExemple2.java

- •JScrollPane
	- une fenêtre sur un espace rectangulaire déplaçable

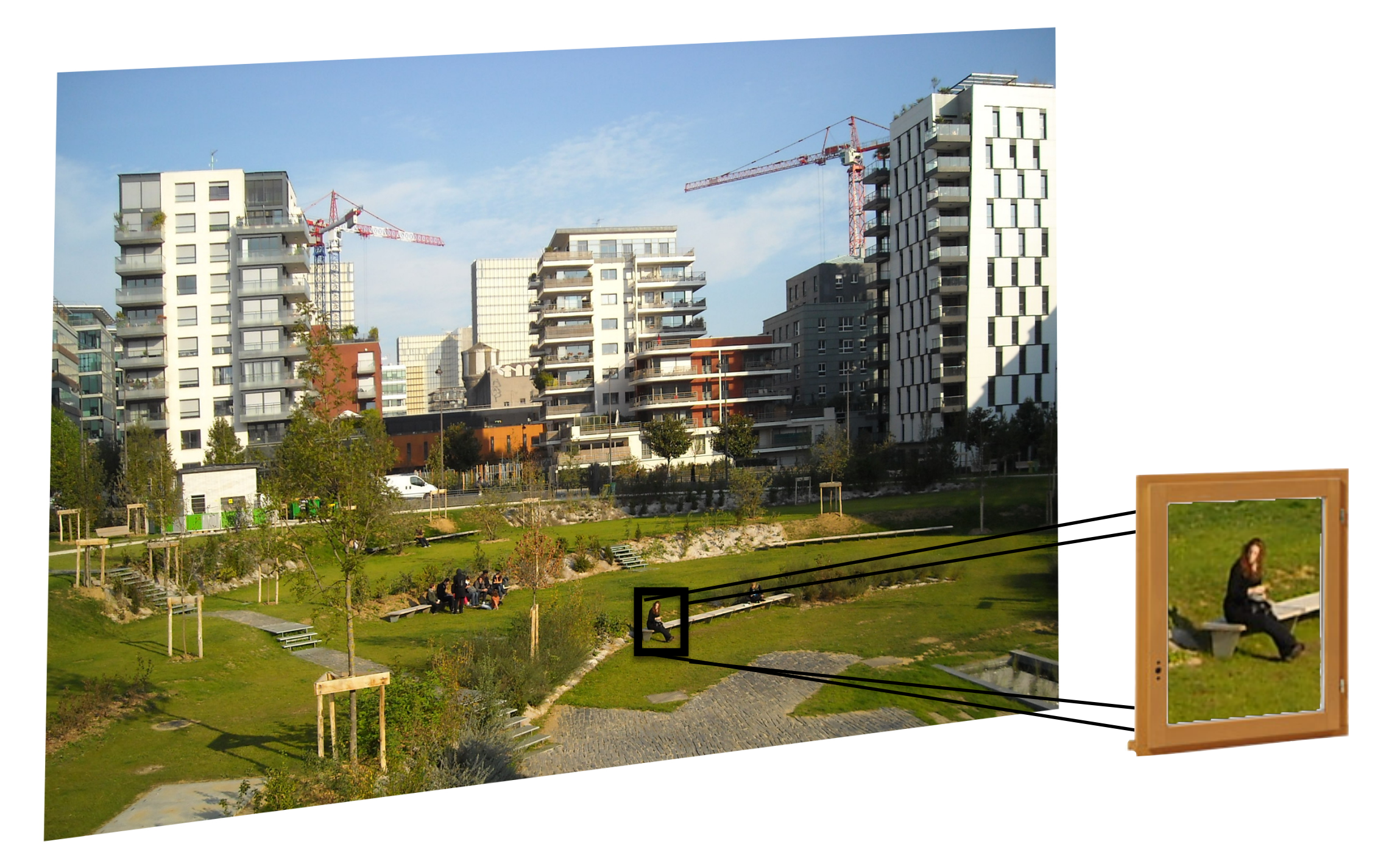

JScrollPaneExemple.java

- •JSplitPane
	- divise un espace verticalement ou horizontalement en deux parties dont la somme est l'espace entier

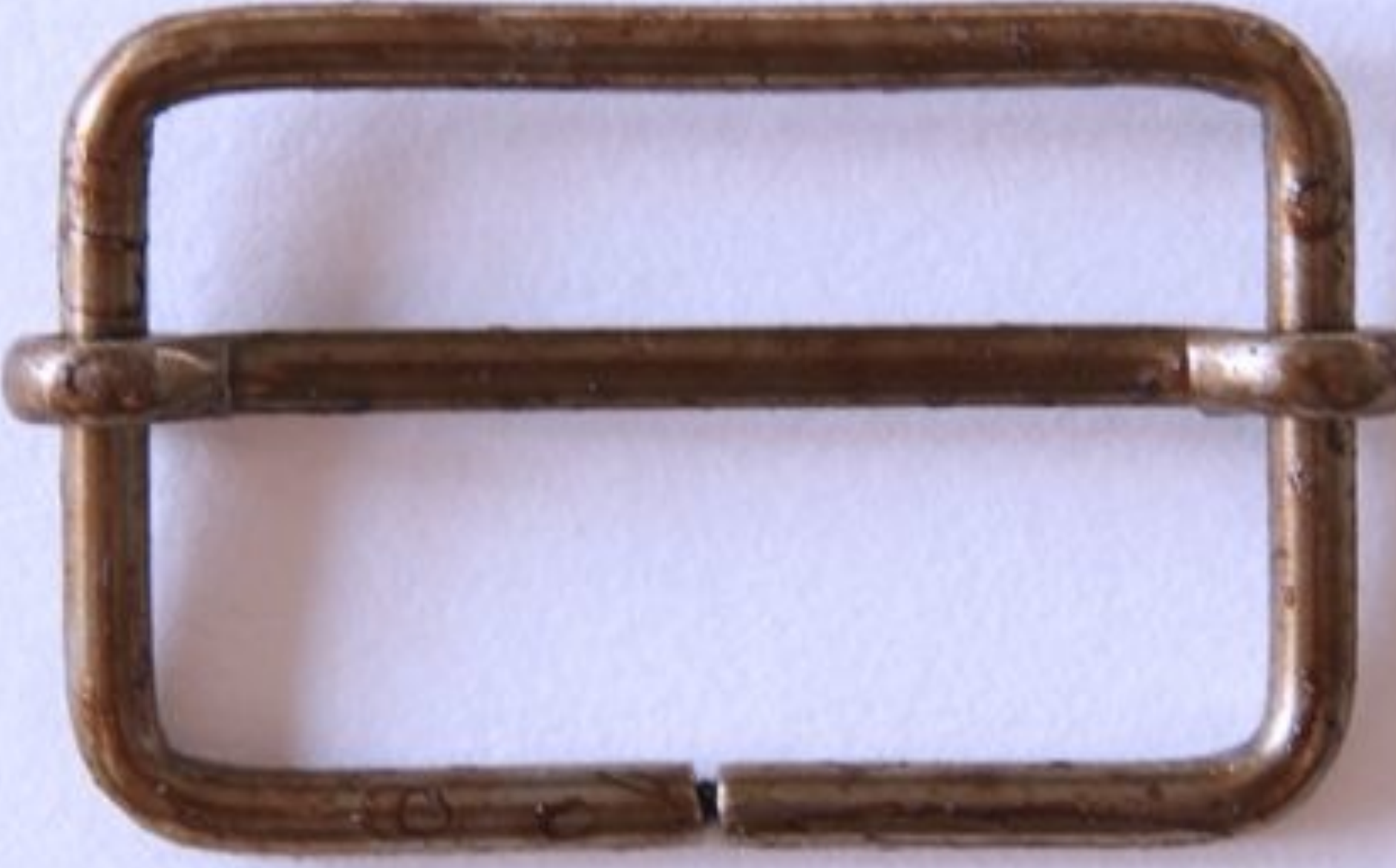

- •JTabbedPane
	- une pile d'espaces tous de même dimension

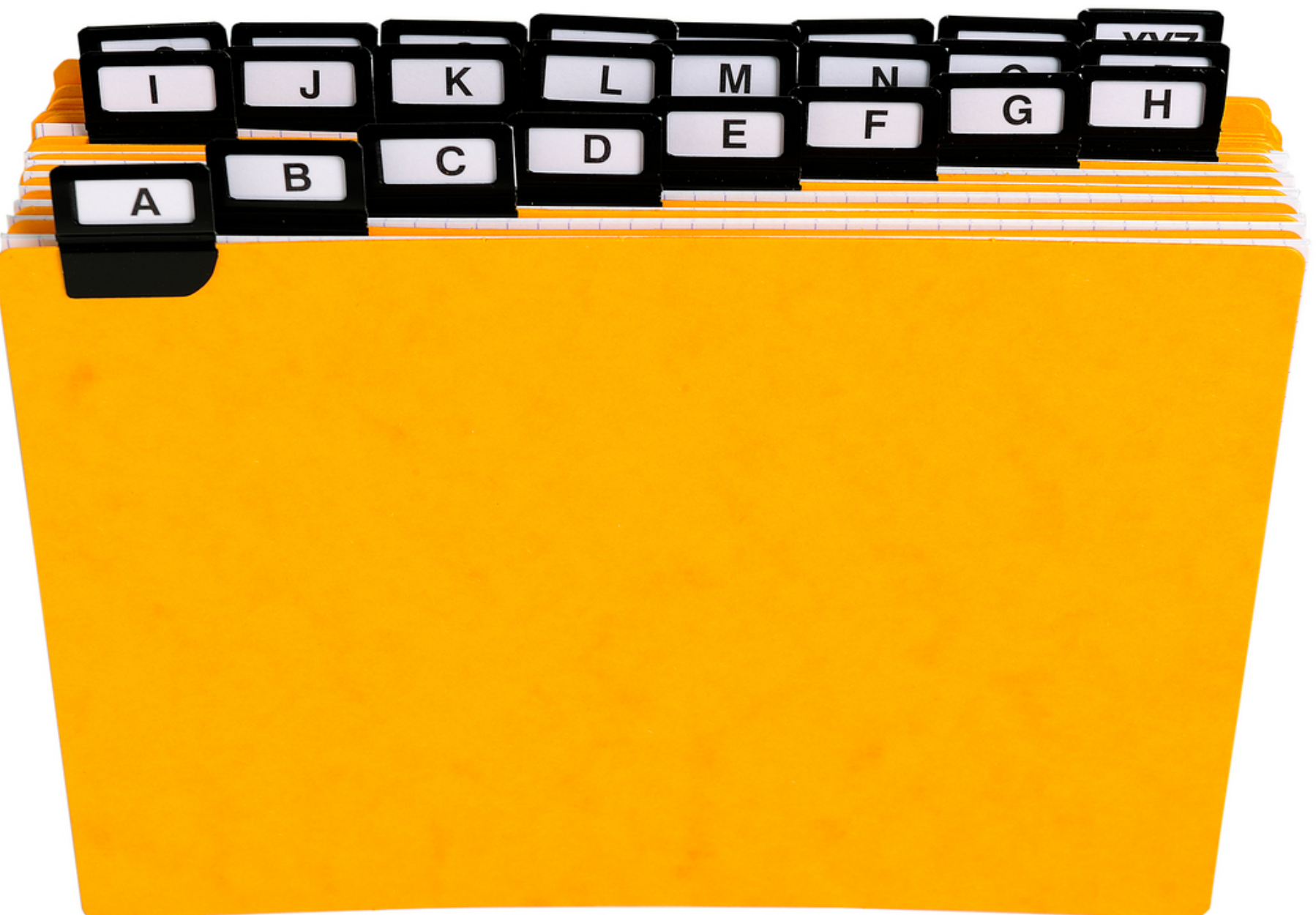

JTabbedPaneExemple.java

- •JToolBar
	- un espace linéaire de rangement
	- utilise des Action<sup>s</sup>

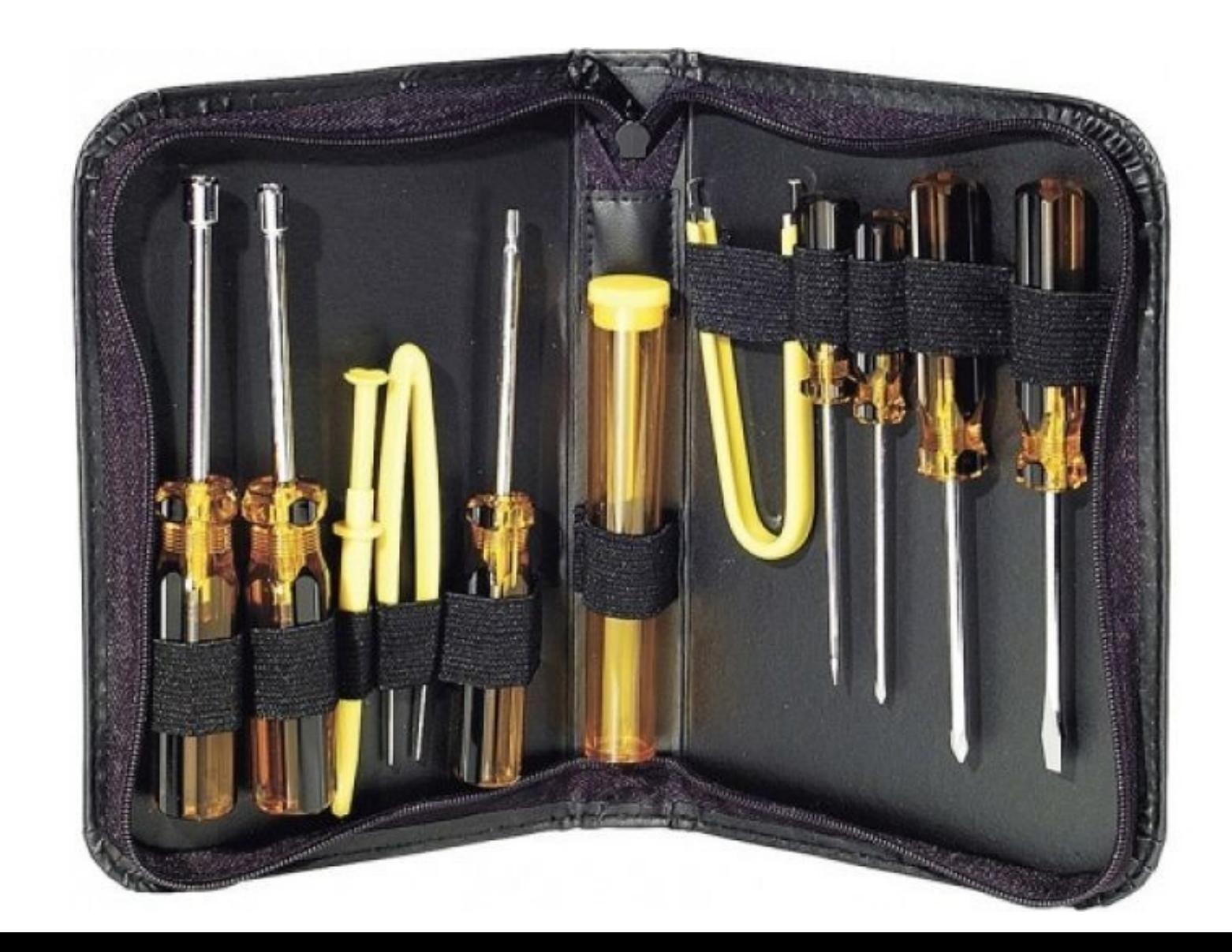

- Containers spéciaux :
	- •JRootPane
	- •JLayeredPane
	- •JInternalFrame
	- •JDesktopPane
- Leur usage est plus anecdotique ou technique…
- •JRootPane
	- on ne les crée jamais soi-même
		- les containers racine s'occupent d'en fournir
			- leur structure est très particulière…

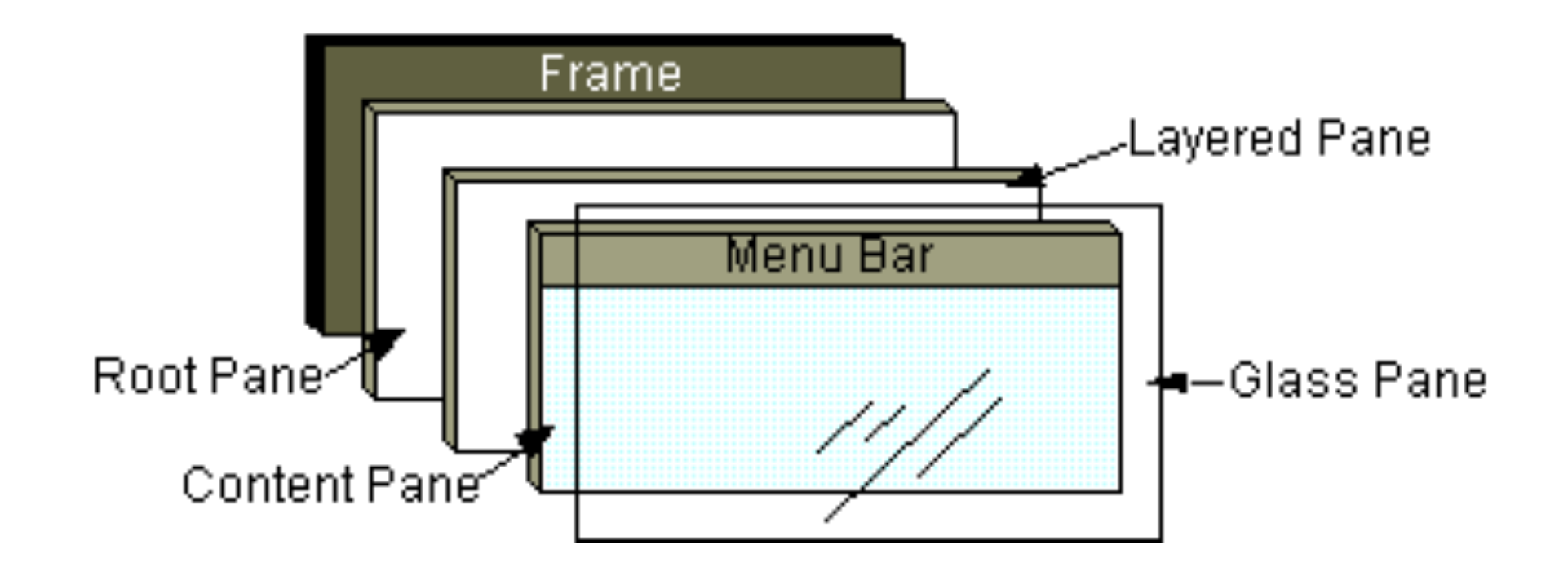

- •JLayeredPane
	- autorise la superposition « en Z-stack » de différent panneaux à usages particuliers…

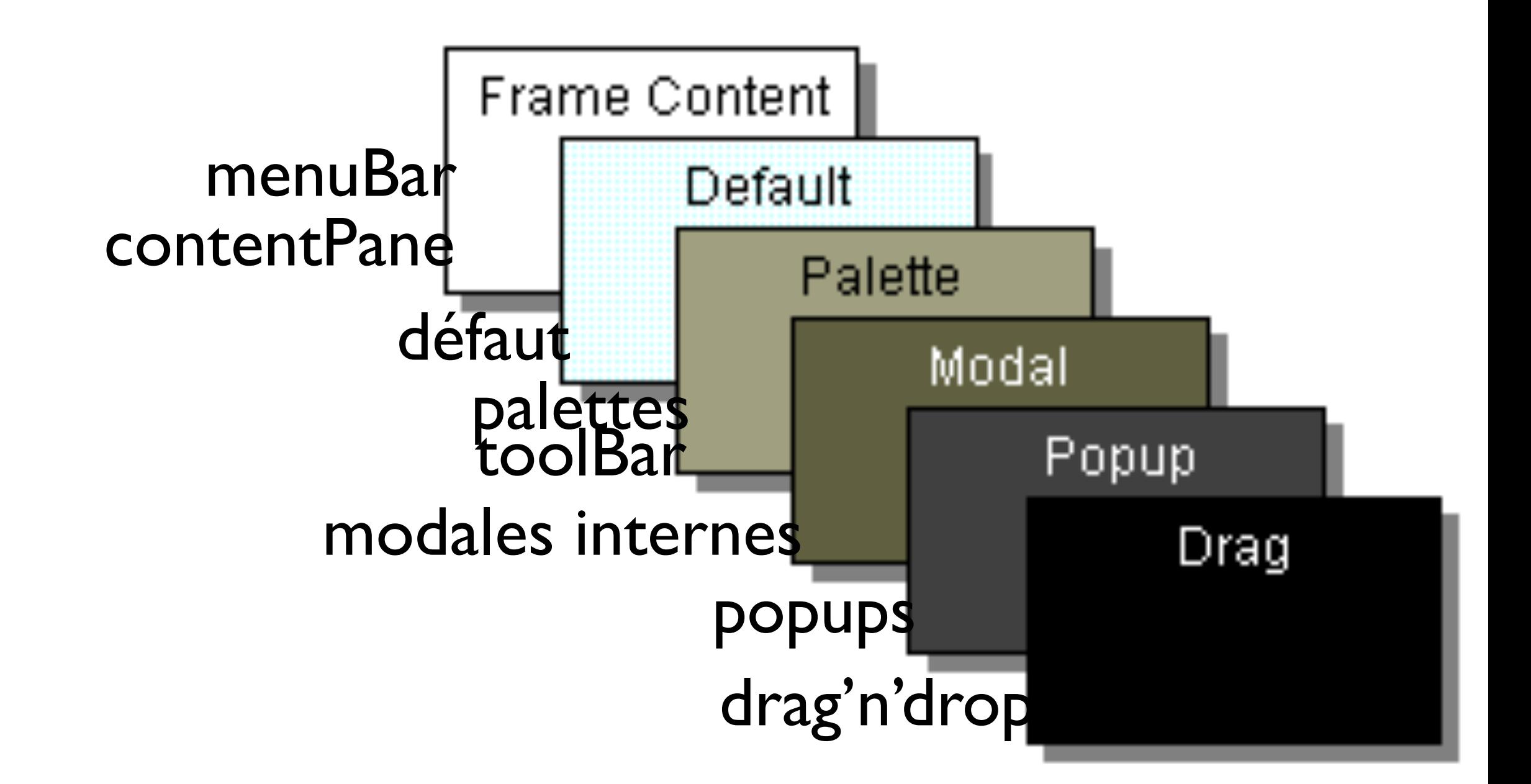

- •JInternalFrame
	- autorise la création de frames internes, c'est-àdire de fenêtres à l'intérieur d'une autre
- •JDesktopPane
	- une version spéciale de JInternalFrame adaptée pour gérer des fenêtres internes multiples

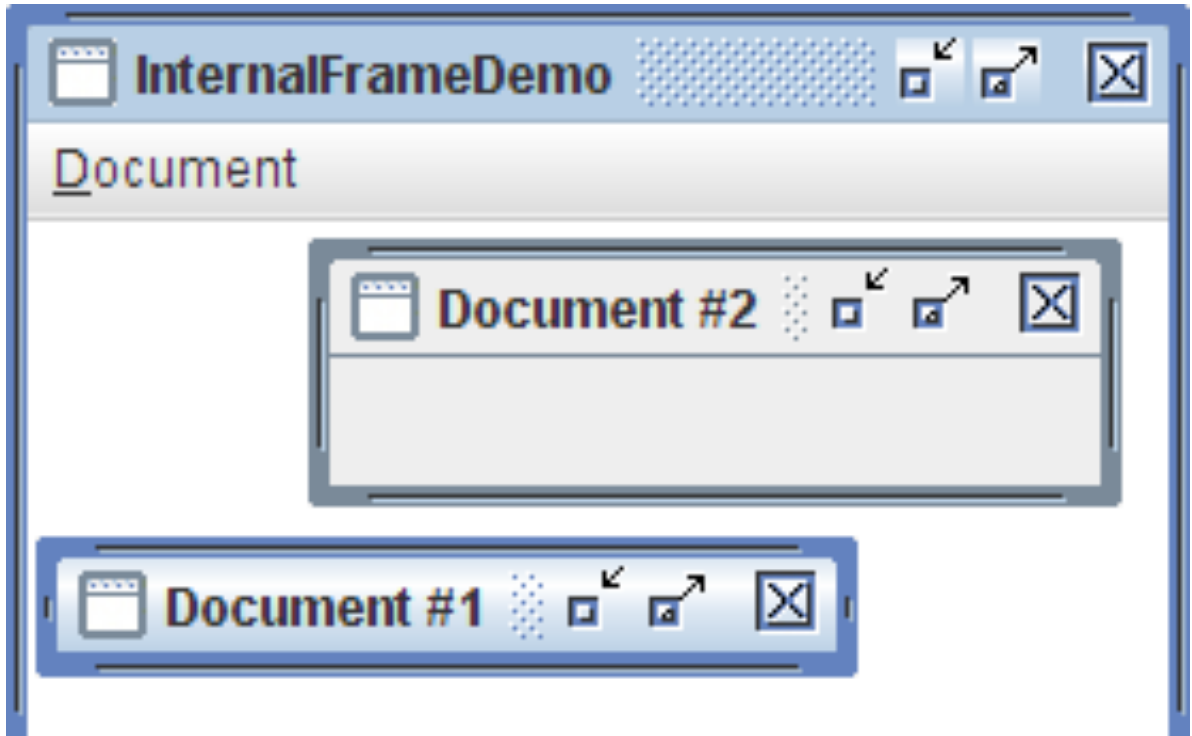

Containers : Menu

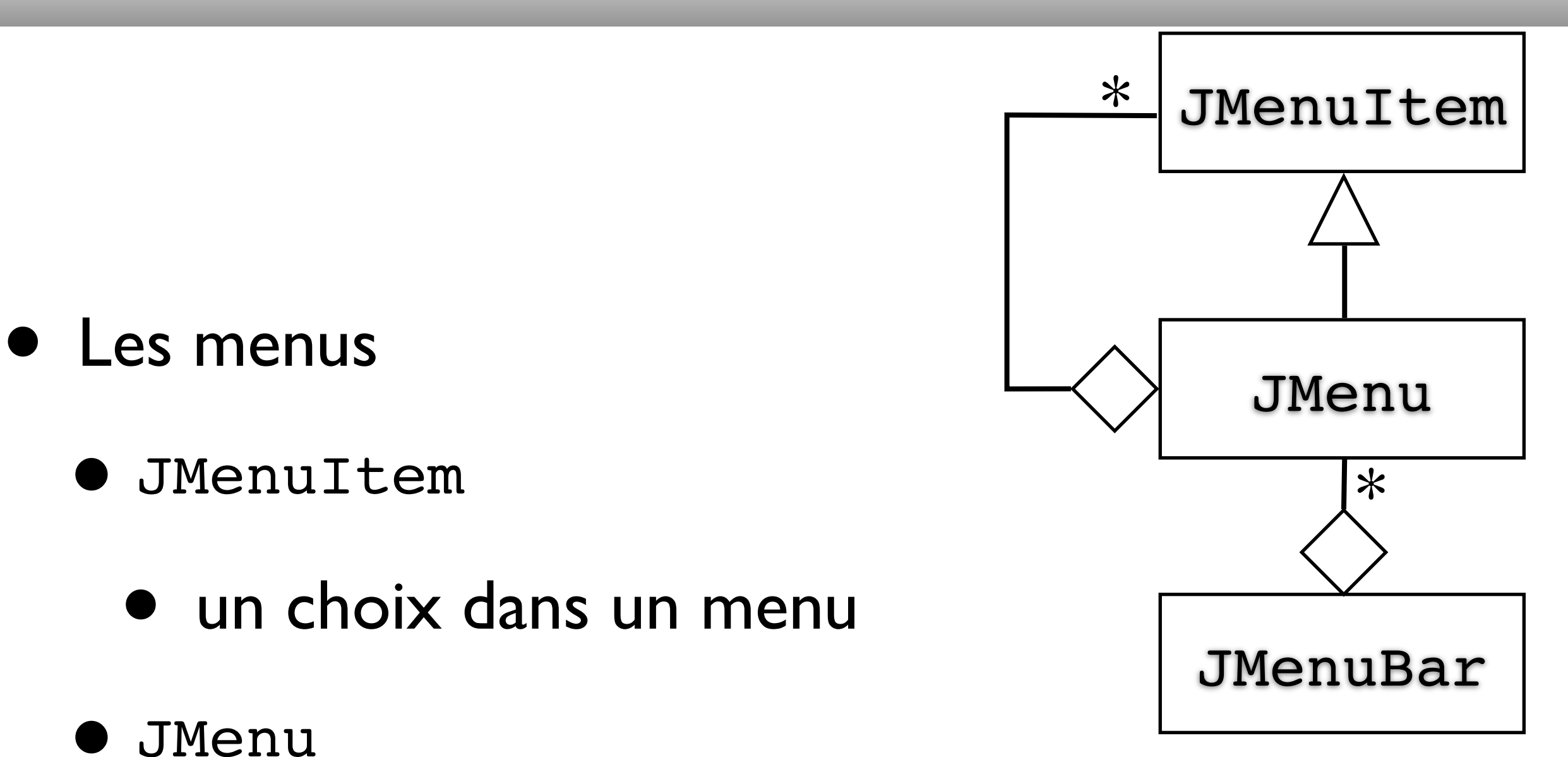

- un container dédié qui hérite de JMenuItem
- •JMenuBar
	- un container dédié à l'accueil de menus
- **Attention** 
	- une seule barre de menu par container racine (setJMenuBar(JMenuBar))
	- le placement de la barre n'est pas contrôlable (WindowManager dépendant)
	- pas de layout modifiable

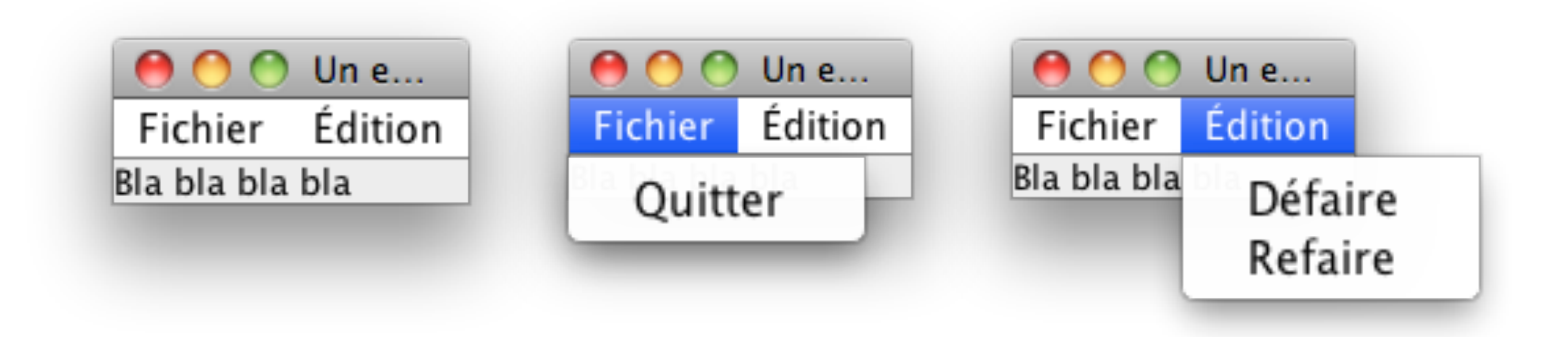

JMenuExemple.java

• Les séparation logiques entre groupes d'items peuvent être obtenues par utilisation de

**• JSeparator** 

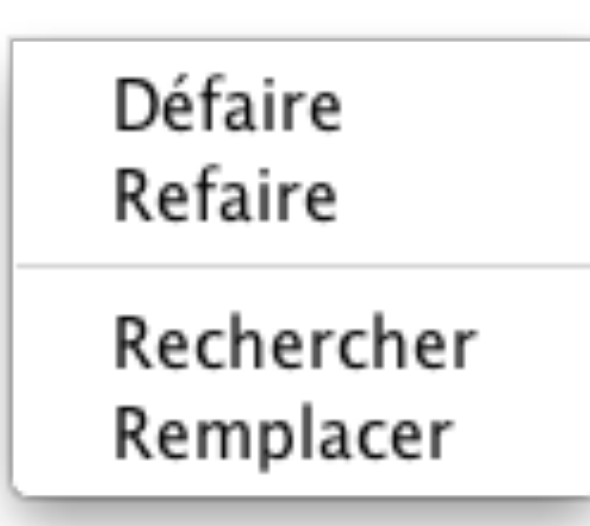

JSeparatorExemple.java

- Si le container est visible
	- validate() permet d'obtenir un replacement correct de tous les composants après ajout de nouveaux composants
- Container racine
	- pack() permet d'obtenir un rangement *optimal*
- Les Composants
	- proposent une interaction avec l'utilisateur
		- affichage
		- interaction en entrée
		- les deux combinés
- Les composants :
	- peuvent être actifs ou non, *i.e.* autorisent l'interactivité
		- •setEnabled(boolean)
		- •boolean getEnabled()
	- l'effet obtenu est en général un grisé

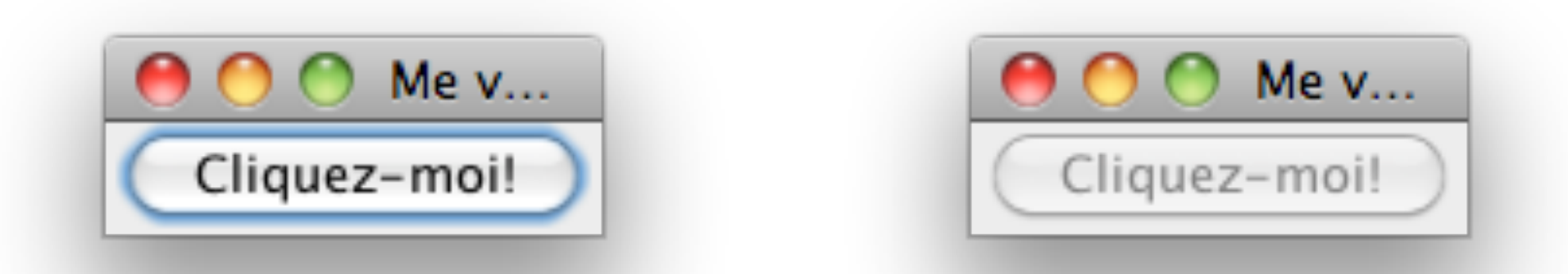

JButtonExemple.java JButtonDisabledExemple.java

- Composants simples non-interactifs
	- •JLabel
	- •JProgressBar
	- •JSeparator
	- •JToolTip
- fournissent une information à l'utilisateur
- •JLabel
	- permet d'afficher une icône et/ou un texte
	- supporte un sous-ensemble de HTML 3.2

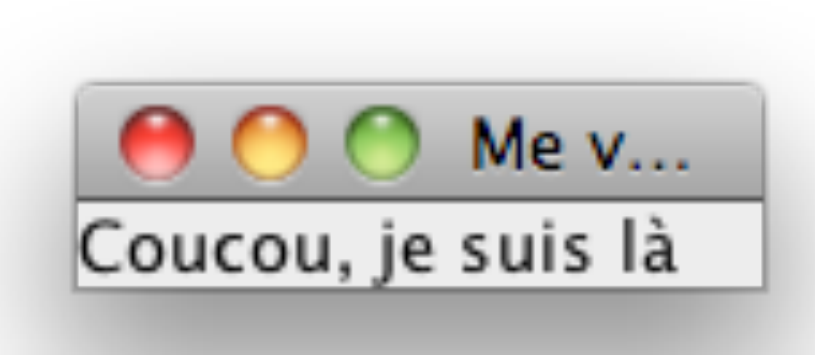

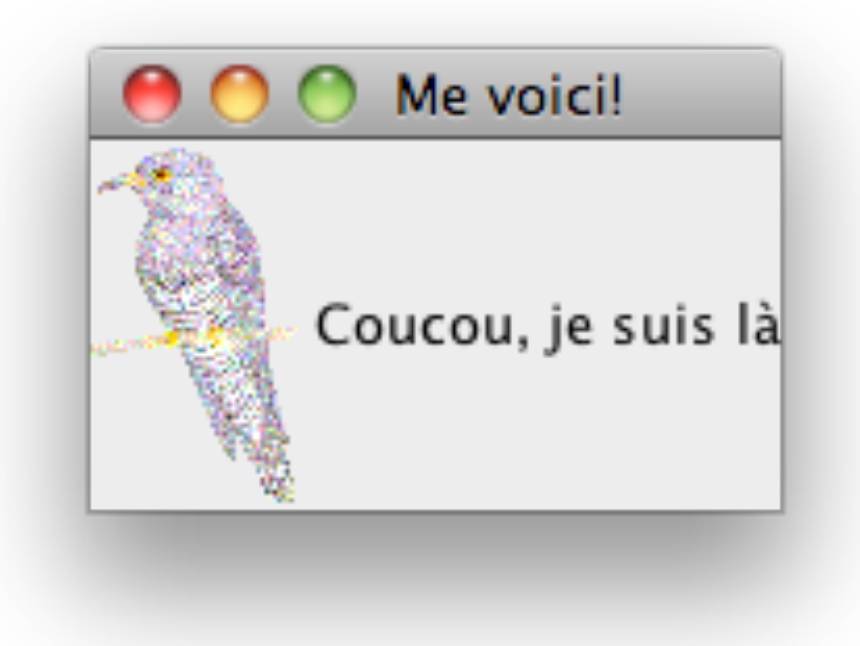

- •JProgressBar
	- permet de rendre compte d'une progression
	- cousins : ProgressMonitor / ProgressMonitorInputStream

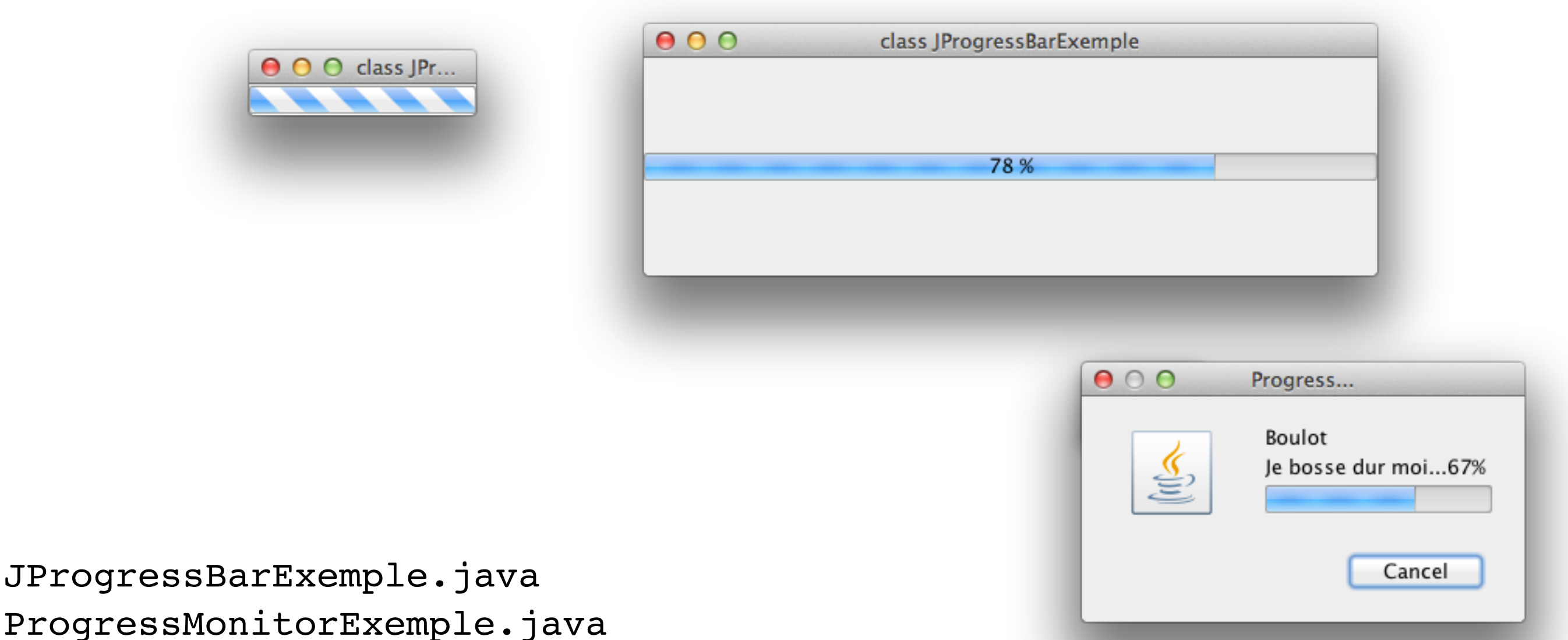

- Composants interactifs simples :
	- Boutons
		- **JButton**
		- •JMenuItem
		- •JCheckBox JCheckBoxMenuItem
		- •JRadioButton JRadioButtonMenuItem
		- •JToggleButton
	- Listes
		- •JComboBox
		- •JList
	- Texte
		- •JTextField JFormattedTextField/JPasswordField
	- Divers
		- •JSlider
		- •JSpinner
- Les boutons (AbstractButton) peuvent être regroupés logiquement *via* des ButtonGroup
	- cela n'a vraiment de sens que pour les boutons qui ont un état de sélection
		- donc ni JButton, ni JMenuItem
		- le plus souvent utilisé avec les RadioButton
- Les ButtonGroup permettent de contrôler l'exclusion mutuelle lors de sélection • Les ButtonGroup permettent de contrôler<br>
l'exclusion mutuelle lors de sélection<br>  $\delta^{\text{ex}}$

# • Les listes

- Attention depuis Java SE 1.7 ces classes sont génériques…
- Les JComboBoxs peuvent être éditables
- on verra plus tard comment personnaliser les rendus de ces objets... Les curieux peuvent allers<sup>s</sup> jeter un œil sur ListCellRenderer<E> euvent allers<sup>s</sup><br>
=r<E>se.<sup>2</sup><br>
ske<sup>rferd</sup>e.
- Les champs de saisie de texte
	- ordinaire
	- mot de passe (saisie masquée)
	- champ formatés (date, etc)

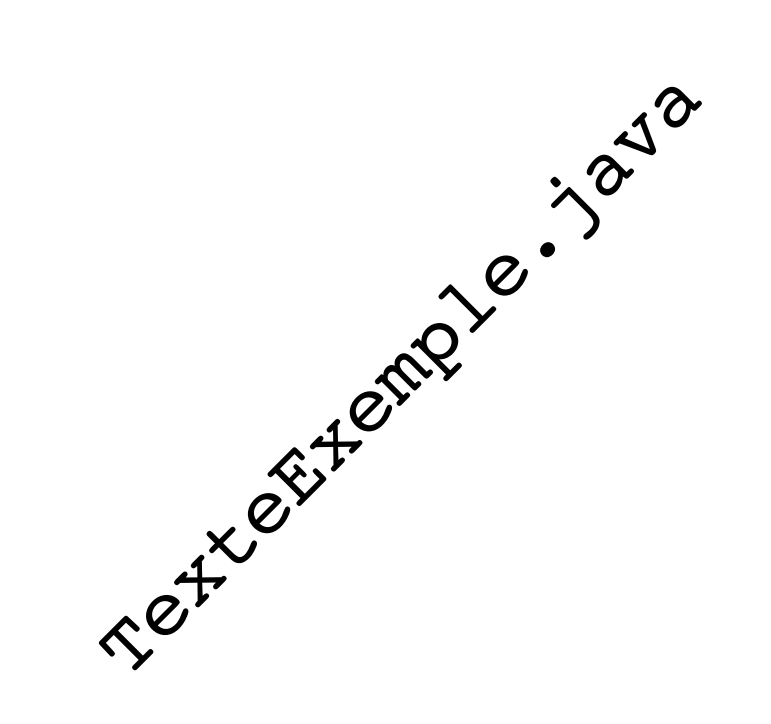

## • Le slider

- un curseur sur une règle
- les graduations peuvent être activées ou non (mineures/majeures)

# • Le spinner

• la *roulette* (attention son aspect graphique n'est  $\phi^{\phi}$ pas celui généralement attendu…) Slister Chap.

- Composants avancés (complexes, *i.e.* plus d'une interaction) :
	- •JColorChooser
	- •JEditorPane
	- •JTextPane
	- •JFileChooser
	- •JTable
	- •JTextArea
	- •JTree
- On les étudiera plus tard…
- Les Layouts
	- algorithmes de placement de composants dans des containers...
		- problème : ranger des bagages dans un coffre

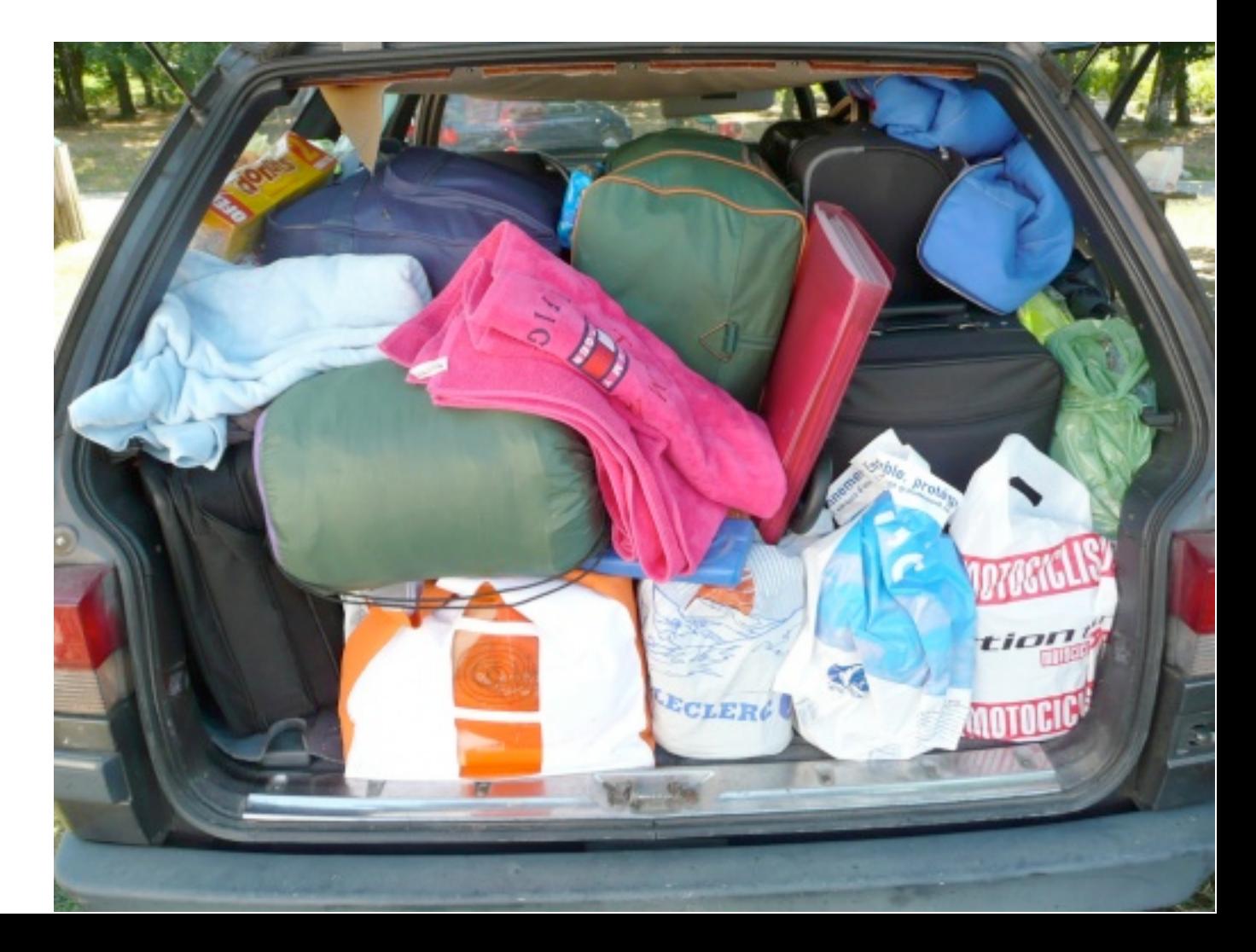

- on peut toujours essayer de ranger les éléments soimême mais c'est généralement non-portable…
- on peut choisir la politique de placement associée à un container donné
	- méthode setLayout (LayoutManager)

• Layouts de base

• AWT

- **BorderLayout**
- •CardLayout
- **GridLayout**
- •GridBagLayout
- •FlowLayout

# • Swing

- BoxLayout
- GroupLayout
- OverlayLayout
- ScrollPaneLayout
- SpringLayout
- ViewportLayout
- **BorderLayout** 
	- par défaut dans :
		- les JRootPane des JWindow
		- •les contentPane des JFrame
	- Cinq composants au plus : nord, sud, est, ouest, centre
	- conserve dynamiquement son aspect
		- retaille les composants si nécessaire

BorderLayoutExemple.java

- •BoxLayout
	- par défaut dans les Box
	- les composants sont rangés horizontalement ou verticalement dans des espaces tous de même taille  $000c$
	- ne retaille pas les composants

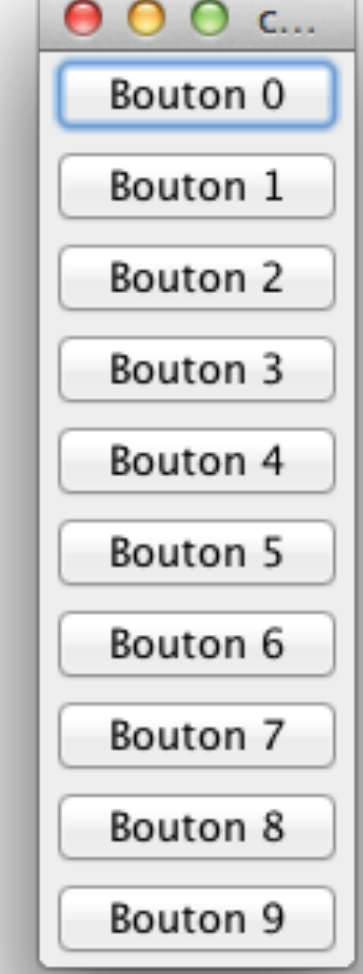

BoxLayoutExemple.java

- **GroupLayout** 
	- permet d'obtenir des effets d'alignement
	- ne retaille pas les composants
	- un poil complexe à utiliser

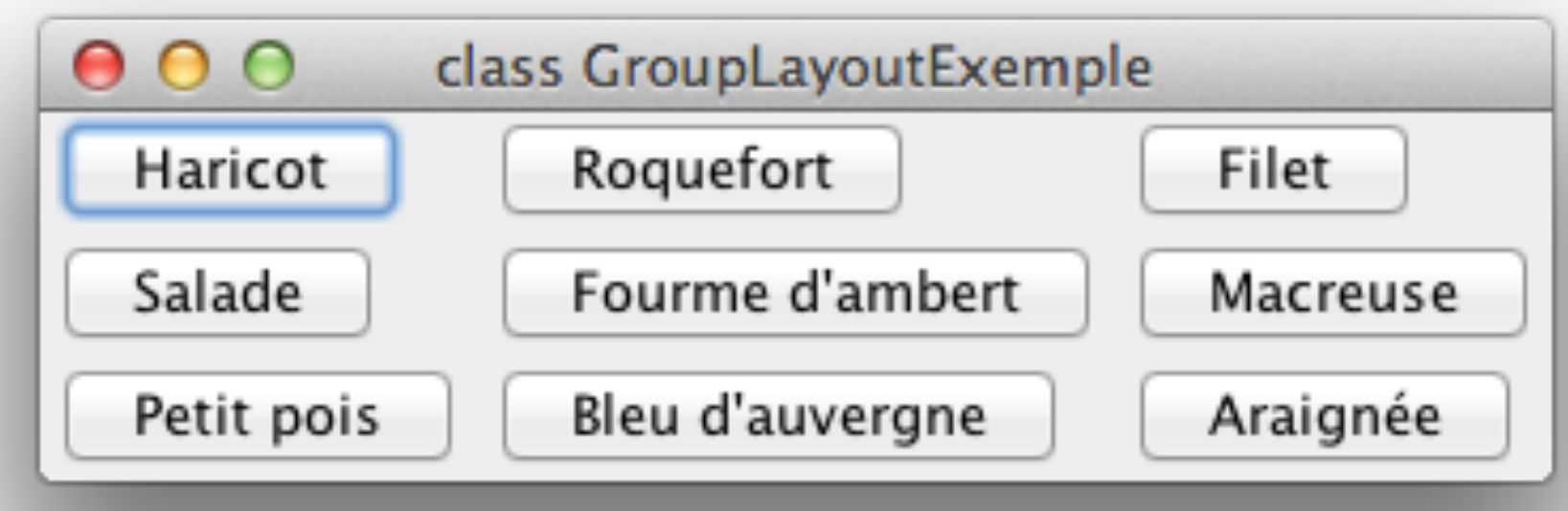

GroupLayoutExemple.java

- •OverlayLayout
	- superpose des composants comme CardLayout
	- mais autorise la visualisation/manipulation par transparence…

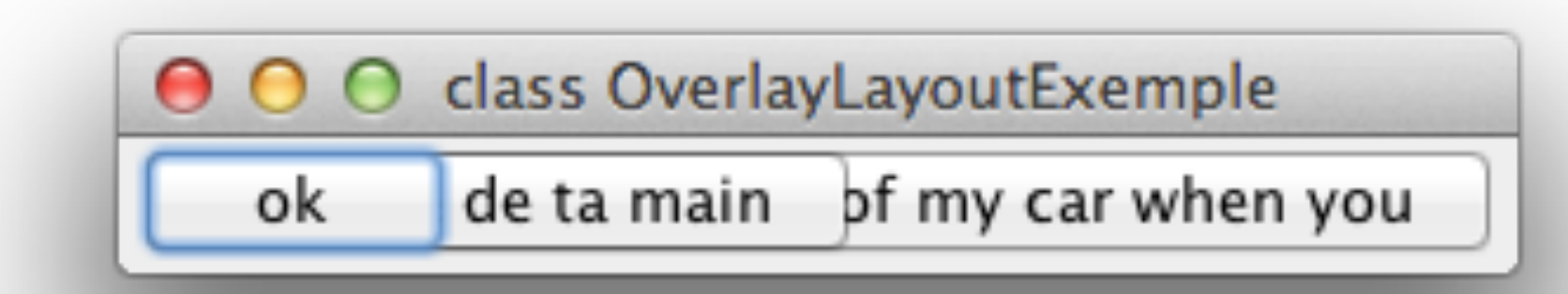

OverlayLayoutExemple.java

- •SpringLayout
	- exprime des contraintes entre composants
	- simple en apparence…

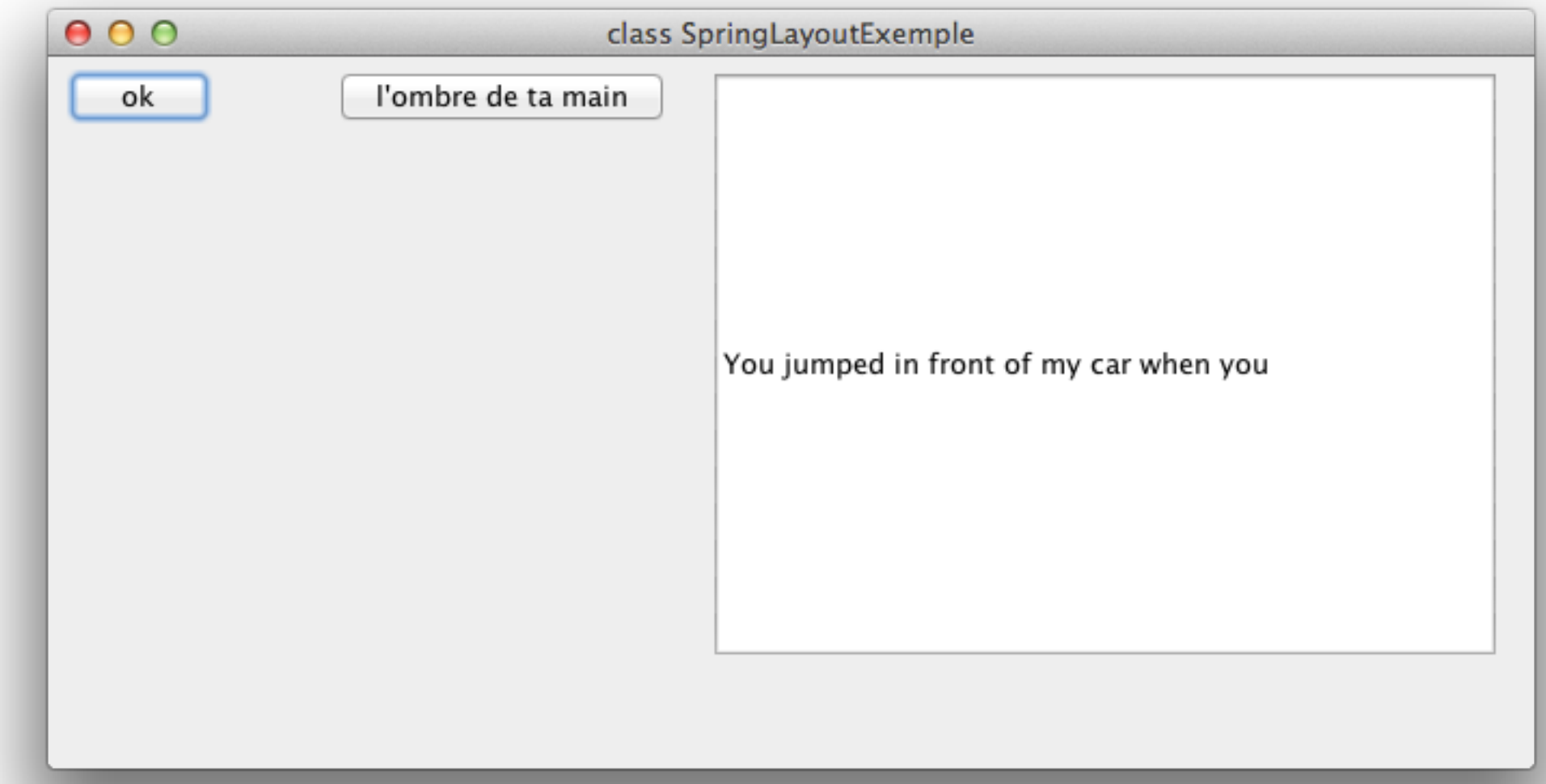

SpringLayoutExemple.java

#### Internationalisation 52

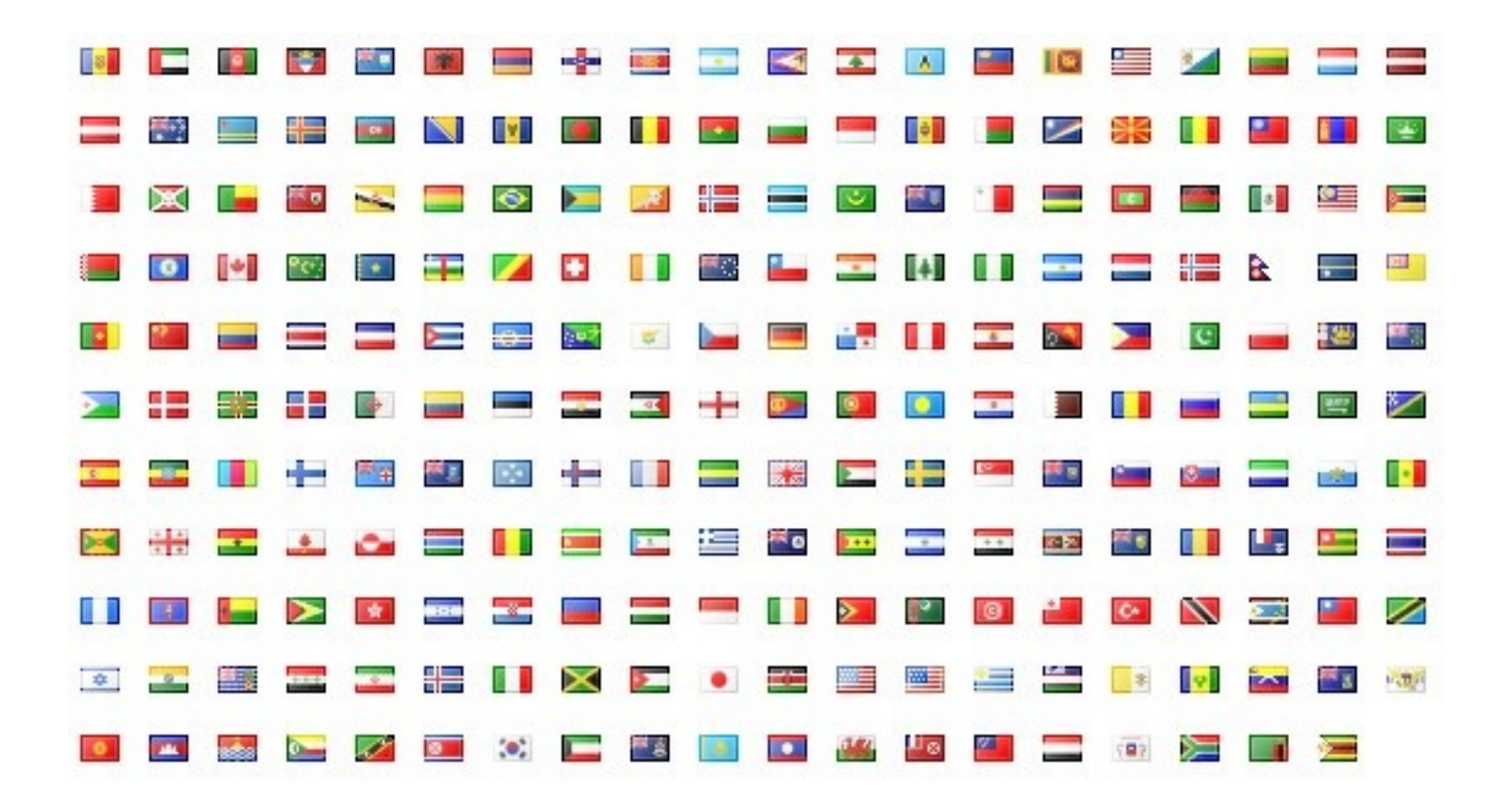

- Régionalisation (*Localization*) l10n
	- adaptation d'une application aux caractéristiques culturelles locales
	- travail de l'ordre de la **traduction**
- Internationalisation (*Internationalization*) i18n
	- processus de développement conduisant à produire une application localisable
	- travail spécifique de **développement**
- Idée (simple)
	- ne pas afficher un message en dur
	- utiliser une fonction réalisant la traduction adéquate en fonction d'un environnement donné
- java.util.ResourceBundle
	- une classe d'encapsulation de données régionalisées, la sélection des données est opérée par un ResourceBundle.Control
	- des méthodes pour obtenir les messages depuis une liste (une classe adéquate ou un fichier adéquat)
- Récupérer des données régionalisées depuis un fichier
	- •ResourceBundle.getBundle(String name)
	- le fichier recherché aura pour nom
		- name + *suffixe régionalisé* + ".properties"
			- ex: Messages fr FR.properties
				- possibilité d'internaliser le Bundle...
- Récupérer la traduction d'un terme
	- •unResourceBundle.getString(String clé)
		- permet de récupérer la chaîne associée à la clé donnée, et ce dans la base précédemment sélectionnée
- Internationalisation
	- MacOSX
		- préférences système
	- Windows
		- préférences système
	- Unix
		- environnement : LANG, LC \*
- dans Eclipse : sélection possible dans Run Configurations... ➧ Environment

InternationalisationExemple.java

- Les menus et la navigation au clavier
	- on peut associer aux menus, items et boutons un mnémonique
		- une lettre (associée à un modificateur en général <ALT>) permettant de se placer (naviguer) et sélectionner l'objet associé
		- attention, l'action associée n'est pas réalisée (<RET>)
- ce n'est pas un raccourci!
	- un raccourci permet de déclencher l'action associée à un objet d'interface sans passer par l'objet
	- c'est de l'accessibilité
- La RFC 1345 est dédiée au sujet « Character Mnemonics & Character Sets »
- pour associer un mnémonique
	- $\bullet$  setMnemonic(int)
	- l'entier est normalement l'identité d'une touche du clavier
		- java.awt.event.KeyEvent.VK \*
			- si le caractère est présent dans le texte affiché par l'objet associé, ce caractère est souligné par l'interface
	- Attention: macOS ne supporte pas les mnémoniques Swing sauf à détacher la barre sur l'écran java -Dapple.laf.useScreenMenuBar=true

MnemmoniquesExemple.java

- un raccourci permet de déclencher l'action associée à un objet d'interface sans passer par l'objet
	- c'est de l'ergonomie
		- **•** setAccelerator(KeyStroke)
- pour l'observer, il faut être capable d'associer des actions à des objets d'interface (très bientôt traité…)